# **QGIS Application - Bug report #5120**

**Crash switching to new symbology** *2012-03-06 01:42 AM - Sandro Santilli*

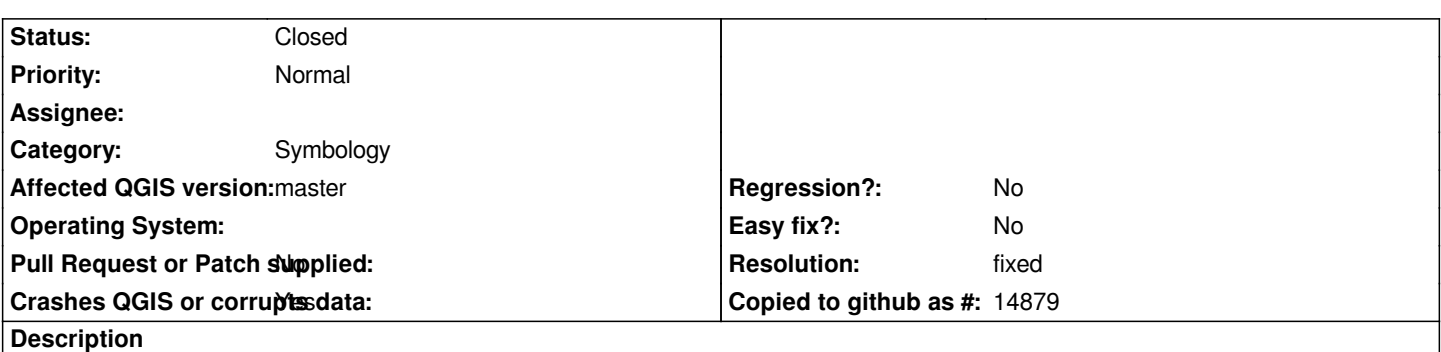

*Steps to reproduce:*

 *1. Paste the following WKT into the QuickWKT plugin, so to get a total of 3 layers:*

*LINESTRING(556267.657697 144886.732981, 556267.657697 144886.732981, 556267.517494 144888.366260) LINESTRING(556235.246910 144885.298021, 556235.246910 144885.298021, 556254.670000 144886.620000, 556267.657697 144886.732981) LINESTRING(556267.657697 144886.732981, 556310.040000 144888.170000, 556317.280000 144888.990000,*

*556328.490000 144888.800000, 556329.964330 144889.104630, 556336.040000 144890.360000, 556354.074605 144896.287433, 556362.830000 144899.280000)*

- *2. Double click on one layer, switch to new symbology*
- *3. Confirm the switch pressing the [OK] button*

*The above procedure crashes the qgis version I'm running here (df5ba53)*

## **History**

#### **#1 - 2012-03-06 03:14 AM - Giovanni Manghi**

*- Status changed from Open to Feedback*

*I use qgis-master on Ubuntu 11.10 64 bit and I start projects with the new symbology. Switching back and forth to old and new doesn't cause any crash on my box.*

#### **#2 - 2012-03-06 04:07 AM - Sandro Santilli**

which commit-id ? And did you try with *only* the geometries above ? May be related to extent.

#### **#3 - 2012-03-06 04:17 AM - Giovanni Manghi**

*Sandro Santilli wrote:*

*which commit-id ? And did you try with only the geometries above ? May be related to extent.*

*yes, just the above geometries. I use the nightly build repo, updated daily, and the commit id is not shown.*

### **#4 - 2012-03-06 05:16 AM - Sandro Santilli**

- *Resolution set to fixed*
- *Status changed from Feedback to Closed*

*Ok, I tried again with commit:c58debc and couldn't crash it. Dunno how it crashed before. This time I could handle to reproduce #4514 with that input. It's enough to select "New symbology" for each of them, and then zoom on the intersection.*